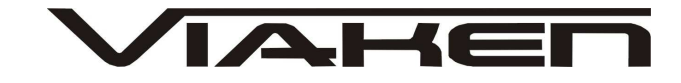

**INTERFEJS S-CTT Super Chip tuning tool** INSTRUKCJA OBSŁUGI

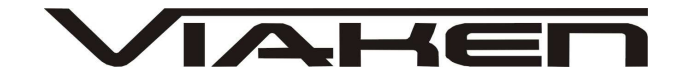

# **1. BEZPIECZEŃSTWO PRACY**

Przed pierwszym uruchomieniem urządzenia należy uważnie przeczytać instrukcję obsługi.

- Urządzenie przeznaczone jest do wykorzystania jedynie w pomieszczeniach zamkniętych
- W przypadku nieprawidłowego działania lub stwierdzenia widocznego uszkodzenia nie wolno korzystać z urządzenia. W takim przypadku należy zwrócić się do firmy Viaken
- Nie wolno zanurzać urządzenia ani przewodów w wodzie lub innych płynach.
- W przypadku gdy przewody połączeniowe zostały uszkodzone , nie wolno korzystać z urządzenia.
- Mając na uwadze Państwa bezpieczeństwo zalecamy używać do podłączenia jedynie kabli naszej produkcji (każdy producent może mieć inny standard wyprowadzeń)
- Diagnostyka pojazdu może być prowadzona wyłącznie przez przeszkolony personel.
- Urządzeni można podłączać do pojazdu wyłącznie poprzez dedykowane do tego celu gniazdo diagnostyczne.
- Niedopuszczalne jest dokonywanie żadnych zmian w instalacji elektryczne pojazdu oraz w elektronice urządzenia.
- Podłączanie urządzenia do złącza diagnostycznego pojazdu należy wykonywać tylko przy wyłączonym zapłonie.
- Urządzenia w wersji z interfejsem szeregowym RS232 należy podłączać do komputera tylko przy wyłączonym komputerze. Nie można stosować adapterów USB/RS232.
- Producent nie ponosi odpowiedzialności za skutki nieodpowiedniego korzystania lub nieprawidłowej obsługi.

KOREKTA LICZNIKA W CELU PODNIESIENIA WARTOŚCI POJAZDU JEST NIELEGALNA, NOWY WŁAŚCICIEL POWINIEN ZOSTAC O TYM FAKCIE POINFORMOWANY.

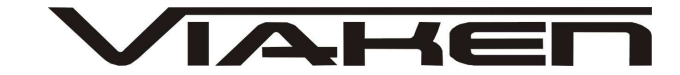

# **2.SPECYFIKACJA TECHNICZNA**

# **2.1 WYMAGANIA SPRZ***Ę***TOWE**

Wymagania sprzętowe:

- komputer klasy PC ( laptop , stacjonarny )
- procesor klasy Pentium lub lepszy
- Karta graficzna pracująca w rozdzielczości 640 x 480
- Wolne **gniazdo USB** w komputerze PC
- 10 MB wolnego miejsca na dysku.
- Wymagania programowe
- System operacyjny Windows

## **2.2 DANE TECHNICZNE**

Wymiary 115mm x 55m x 23mm

Masa netto 150 do 300 g ( w zależności od wersji ) Zakres temperatur podczas eksploatacji od 5°C do 40°C Zakres temperatur podczas składowania od -20°C do 60°C **Napięcie zasilania od 12,5V do 15V (zasilanie ze złącza diagnostycznego)**

### **3. PODŁĄCZENIE INTERFEJSU DO KOMPUTERA PC**

Interfejs należy podłączyć do gniazda USB w komputerze.

- Po podłączeniu interfejsu komputer wykryje nowe urządzenie USB i poprosi o sterowniki do niego.
- **3.1 Instalacja interfejsu Windows XP.**

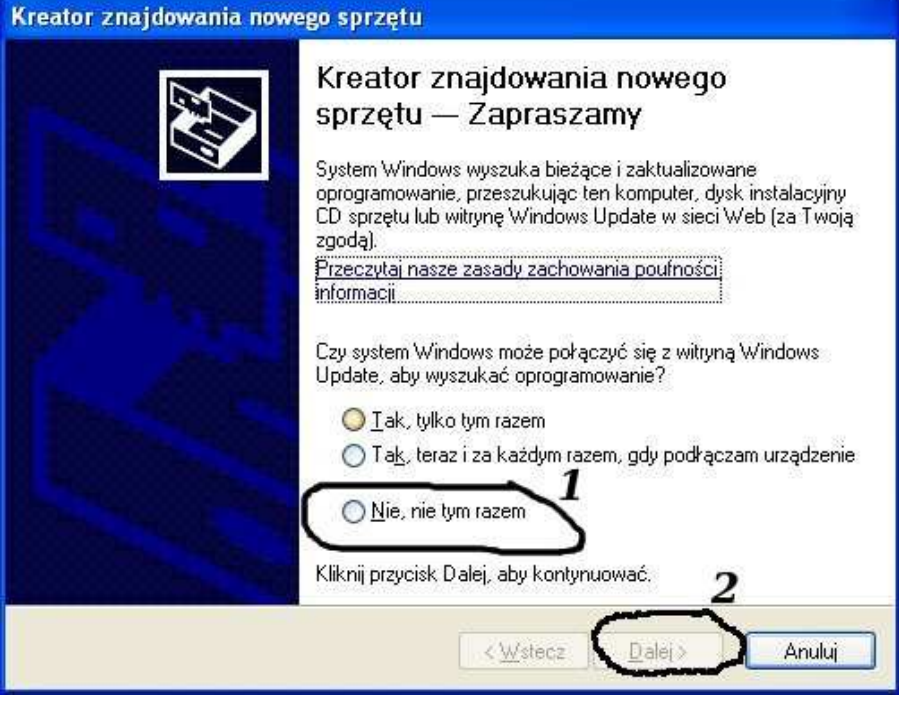

**Należy wybrać opcje: "Nie, nie tym razem"**

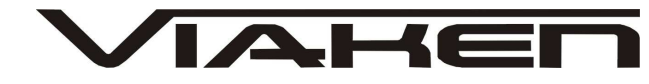

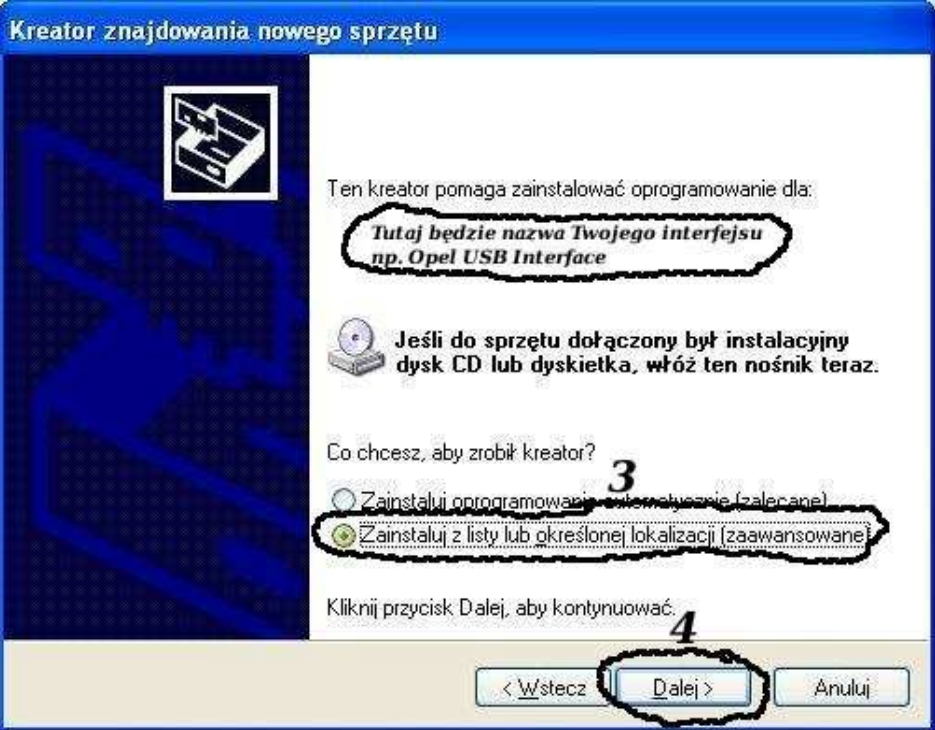

**Następnie wybieramy: "Zainstaluj z listy lub określonej lokalizacji".**

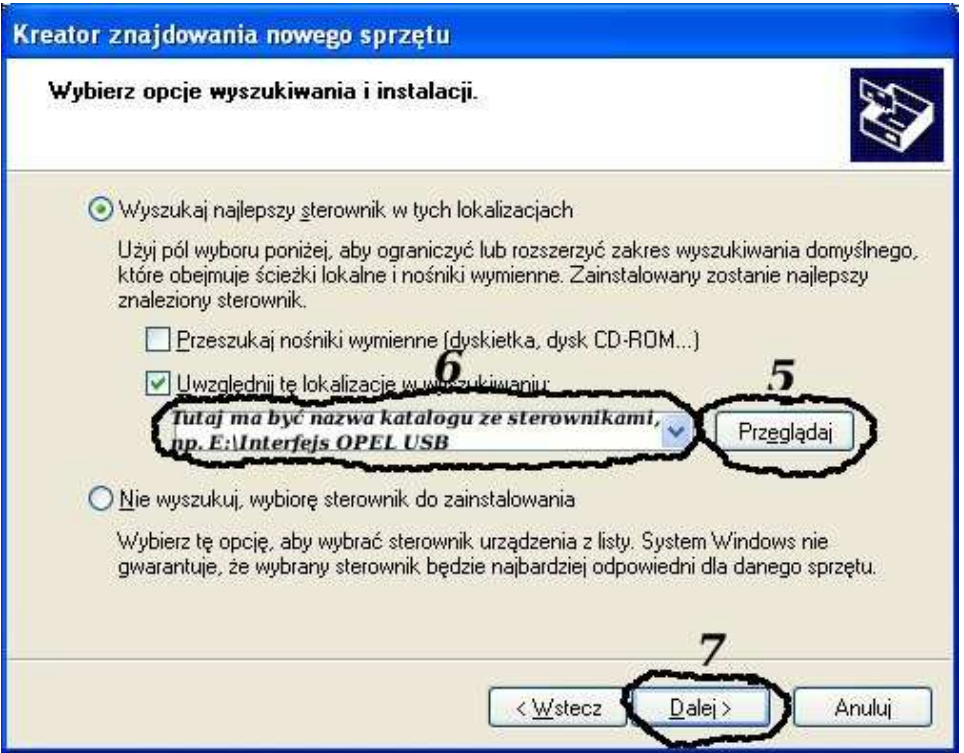

**I klikając na "Przeglądaj" wskazujemy katalog na płycie ze sterownikami.(Uwaga, jeżeli na płycie nie ma sterowników do interfejsu to znaczy, że należy wskazać katalog programu, tam będą sterowniki)**

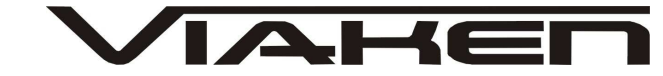

#### **Komputer wykryje nowy port szeregowy.**

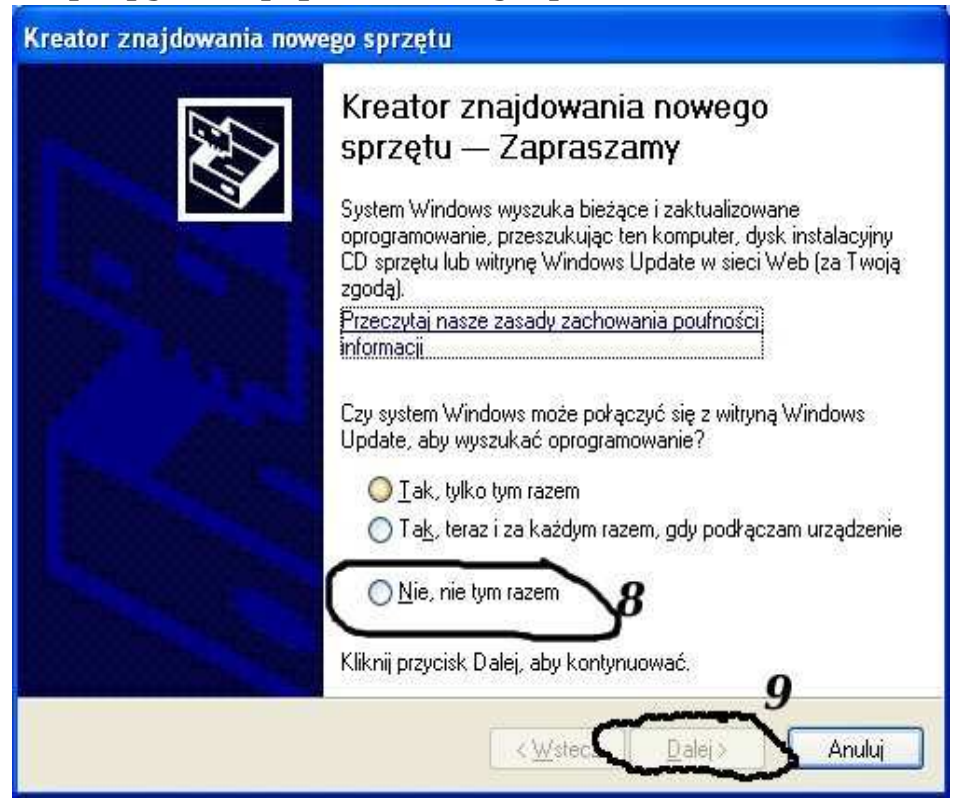

#### **Należy wybrać 3 opcje: "Nie, nie tym razem"**

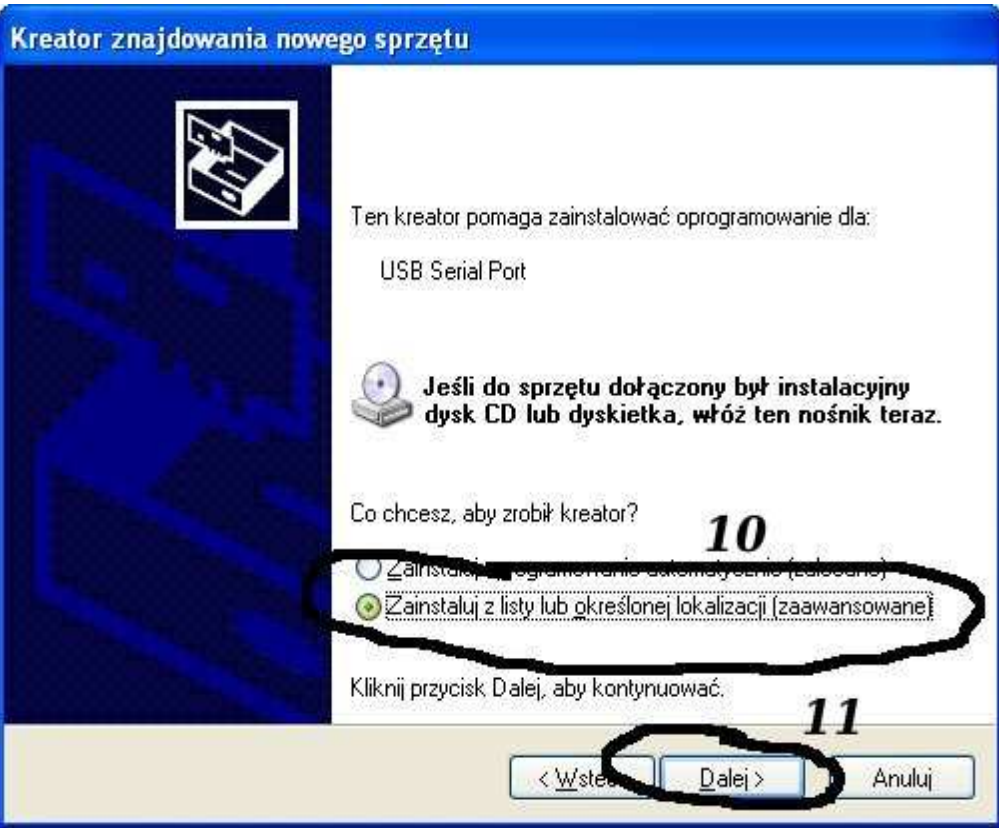

**Następnie wybieramy: "Zainstaluj z listy lub określonej lokalizacji".**

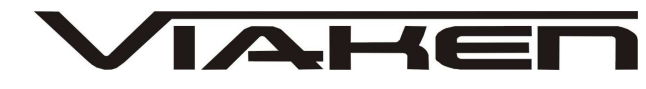

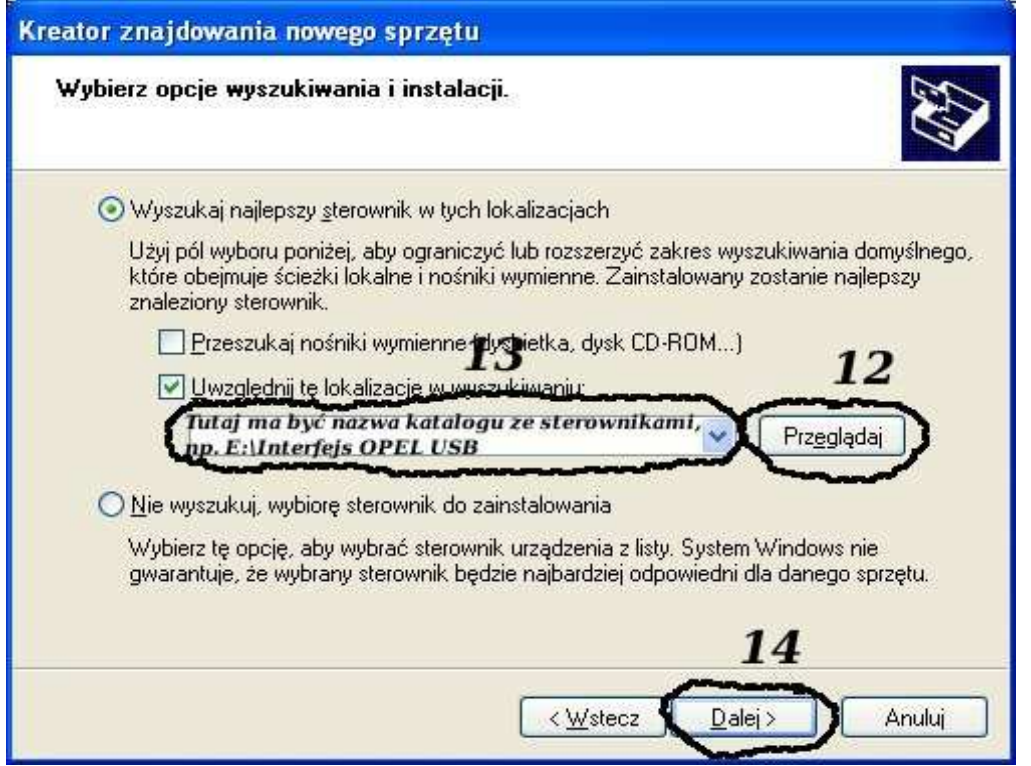

**I klikając na "Przeglądaj" wskazujemy katalog na płycie ze sterownikami.(Uwaga, jeżeli na płycie nie ma sterowników do interfejsu to znaczy, że należy wskazać katalog programu, tam będą sterowniki)**

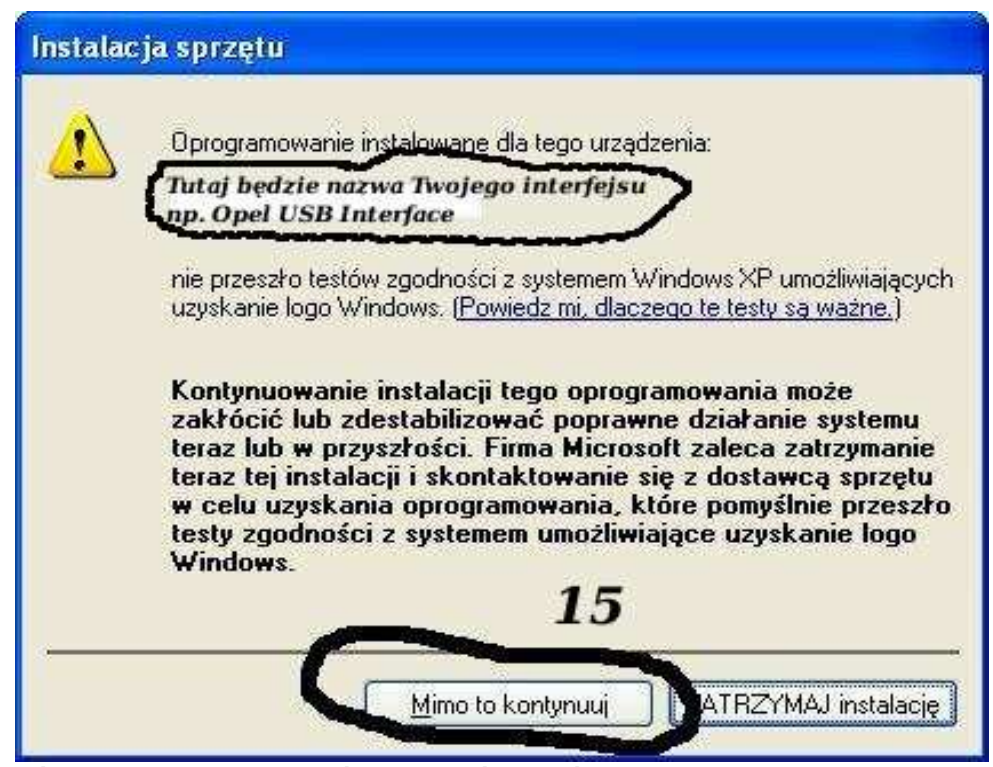

**I to już wszystko :) interfejs zainstalowany.**

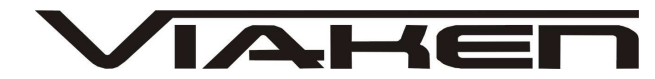

### **4. PODŁĄCZENIE INTERFEJSU DO SAMOCHODU.**

Należy postępować w następującej kolejności:

1. Wyłączyć komputer

2. Podłączyć interfejs do USB

3. Upewnić się czy zapłon w samochodzie jest wyłączony

4. Podłączyć interfejs do gniazda diagnostycznego w

samochodzie: najpierw podłącz wtyk od strony samochodu, następnie podłączyć kabel do interfejsu

- 5. Włącz komputer
- 6. Włącz zapłon i uruchom oprogramowanie

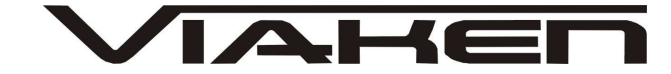

### **5. OPROGRAMOWANIE.**

Interfejs współpracuje z programem Multi Protocol Programming System. Obsługa programu jest przedstawiona na screenach poniżej.

#### Instalacja programu:

1) Uruchom instalator programu, wybierz język i naciśnij Next

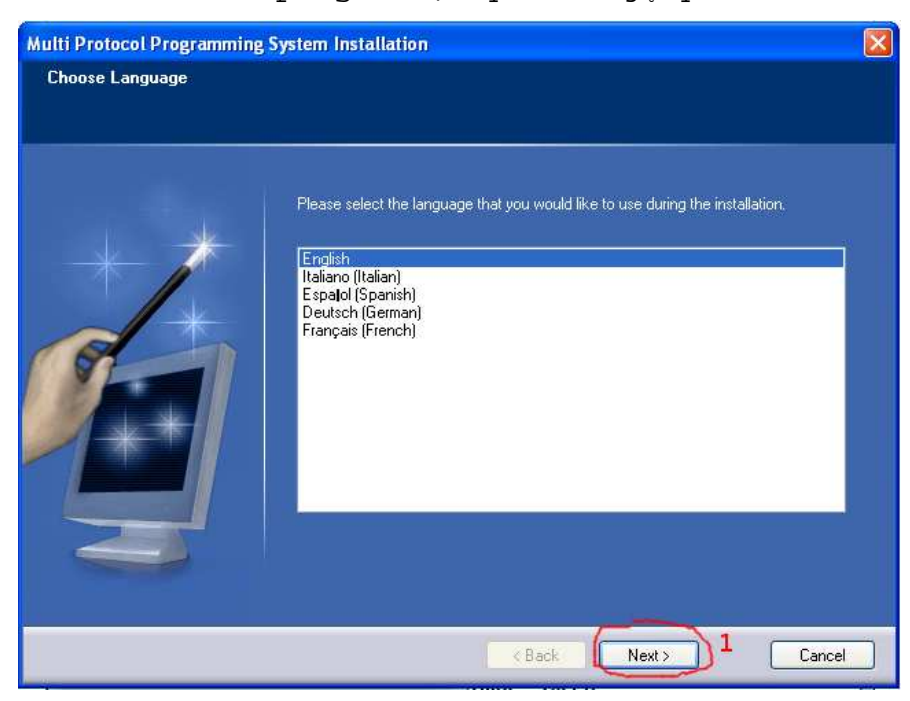

2) Kliknij Install

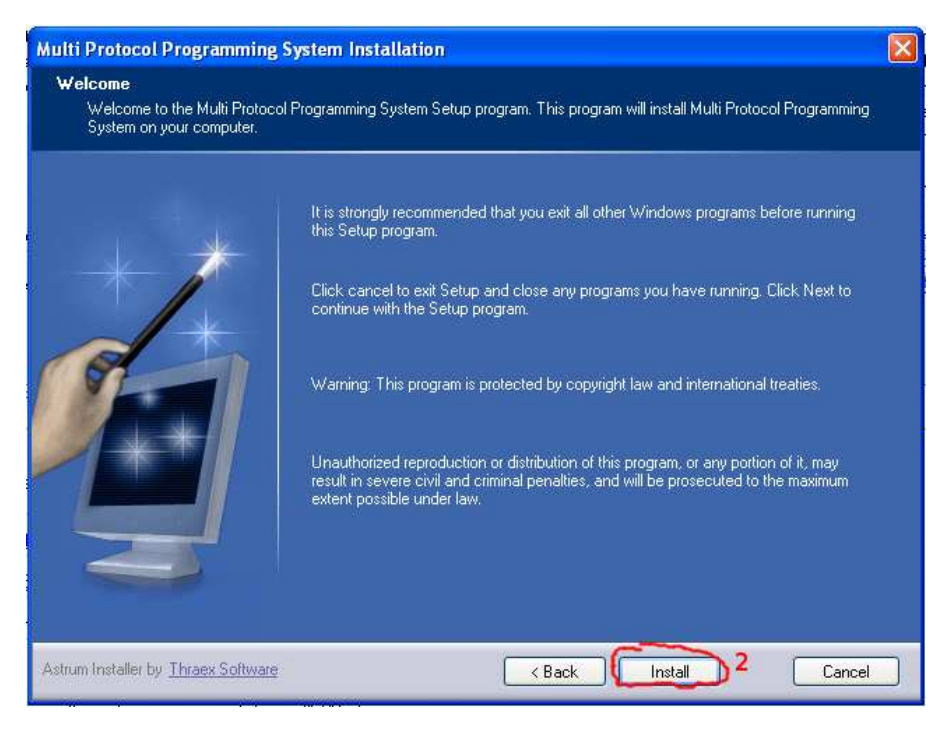

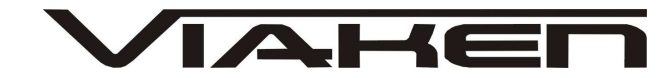

3) Kliknij Finish, instalacja zostanie zakończona, teraz można uruchomić program

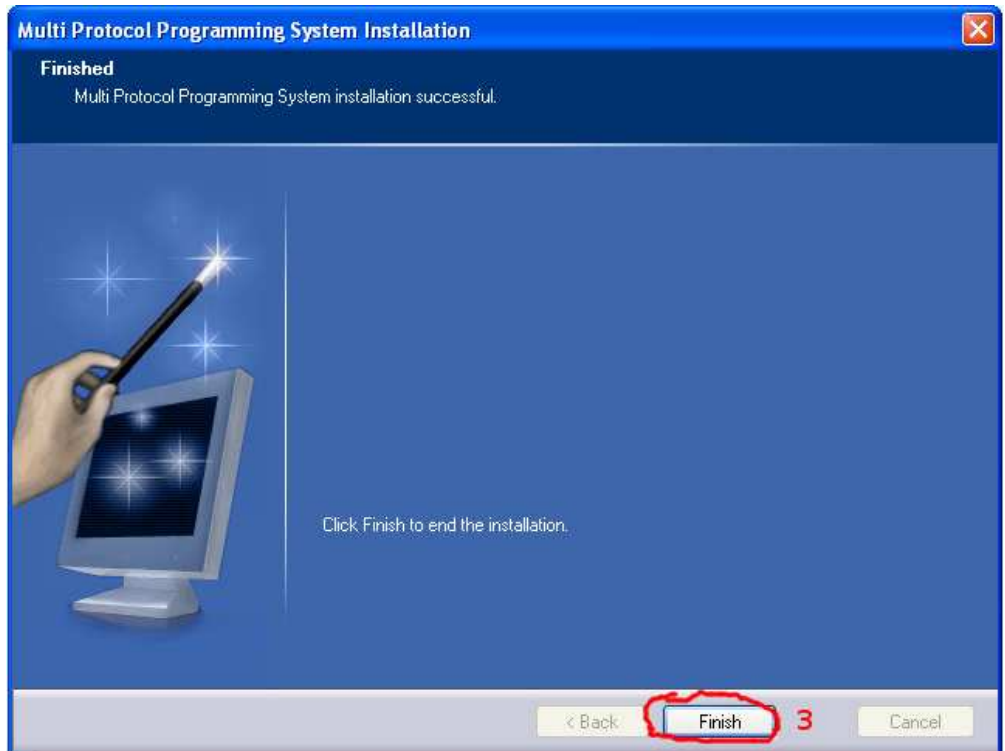

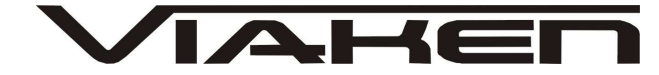

Podłącz interfejs do samochodu i włącz zapłon. Uruchom program Wybierz język polski jak na zdjęciu poniżej

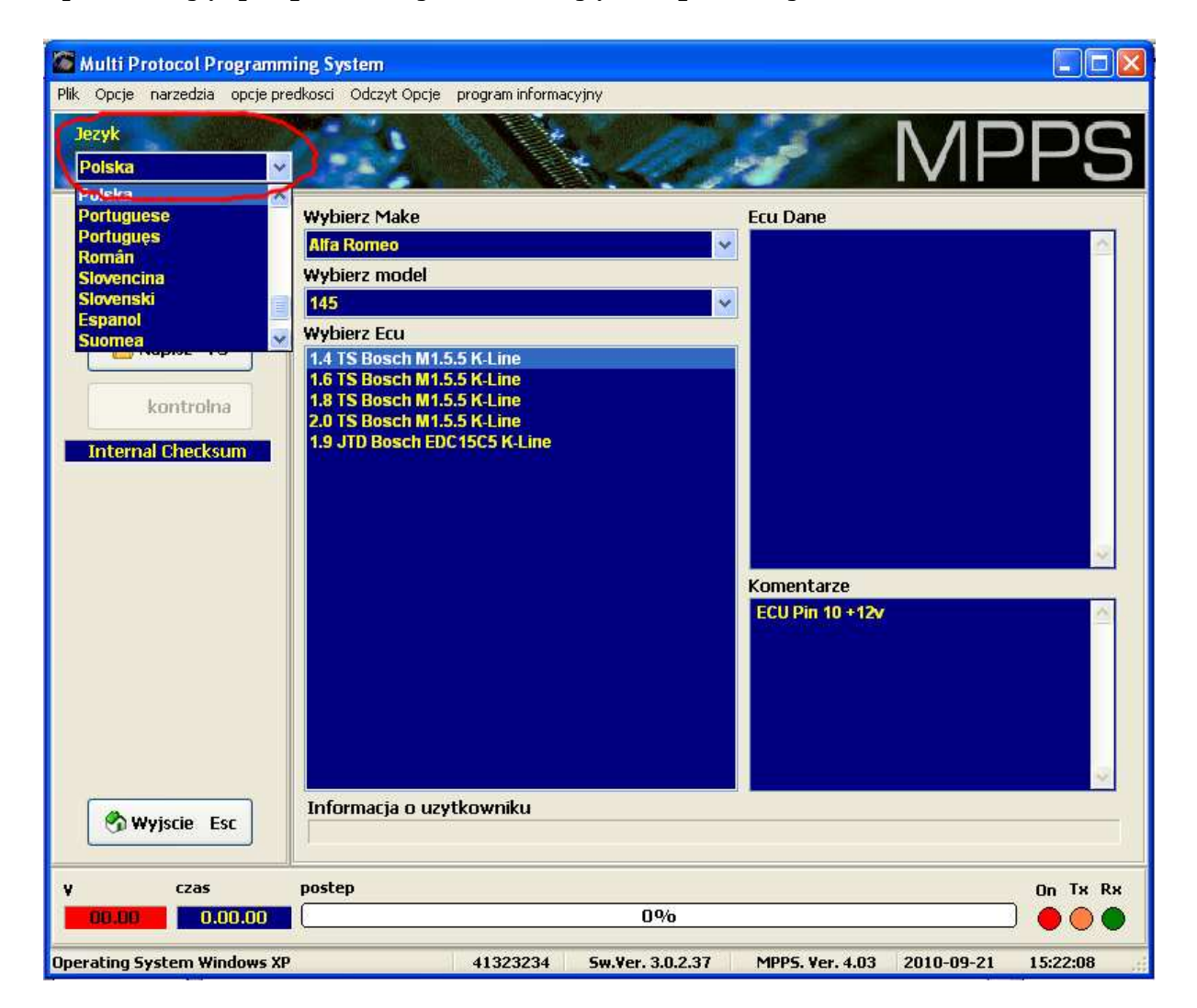

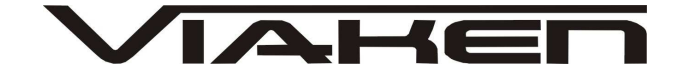

# **Odczyt danych:**

1) Wybierz Markę 2) Wybierz model 3) Wybierz ECU 4) Kliknij Id Ecu aby zidentyfikować sterownik, numery pojawią się w oknie "ECU Dane" 5) Kliknij czytaj

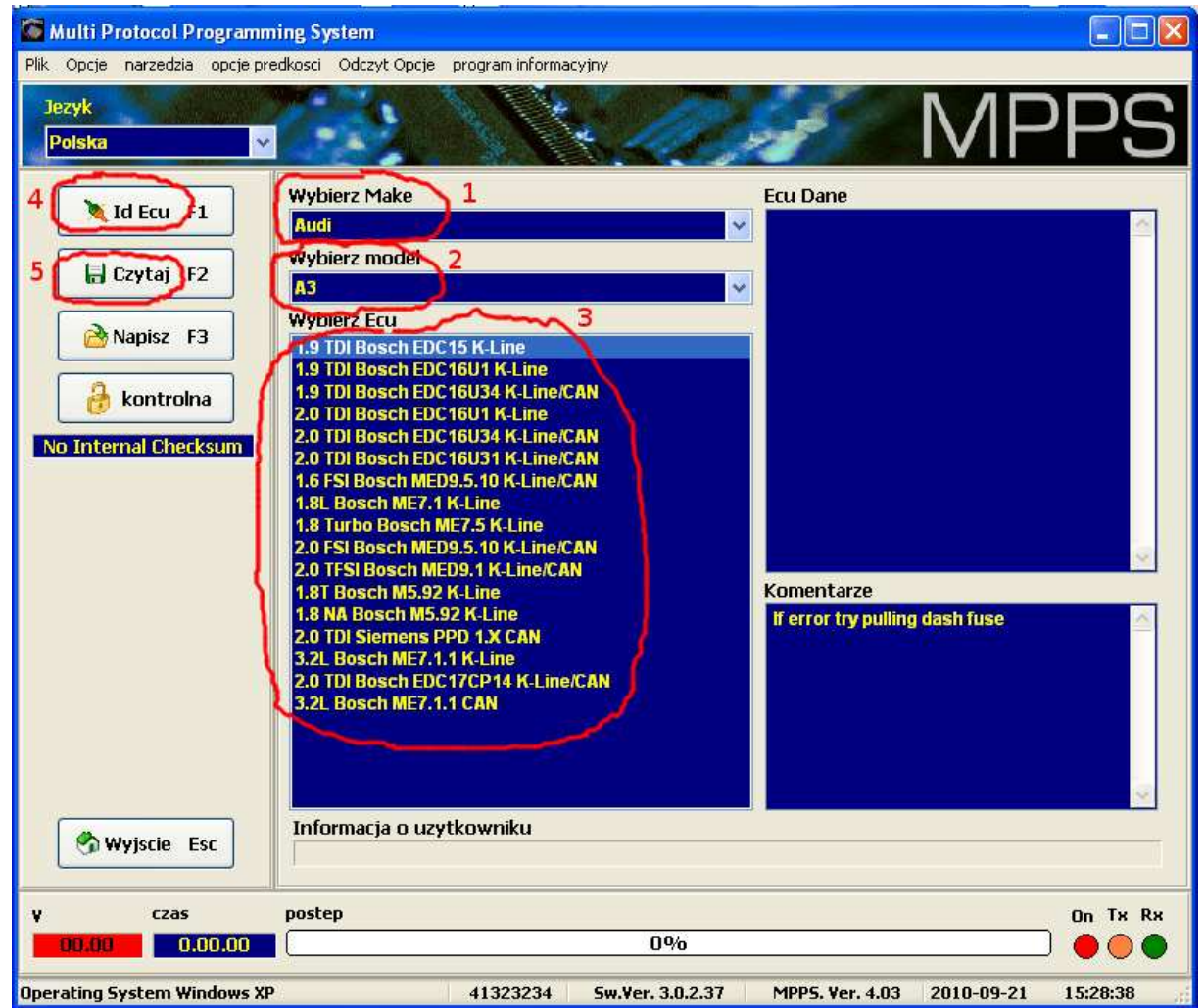

### 6) Potwierdź klikając Tak, **Uwaga nie wolno wyłączać zapłonu**

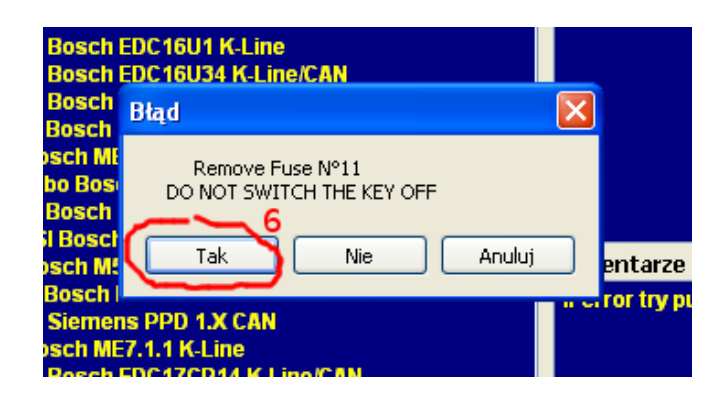

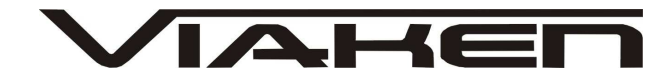

7) Odczyt zostanie rozpoczęty, na dole okna programu pojawi się procentowy pasek postępu.

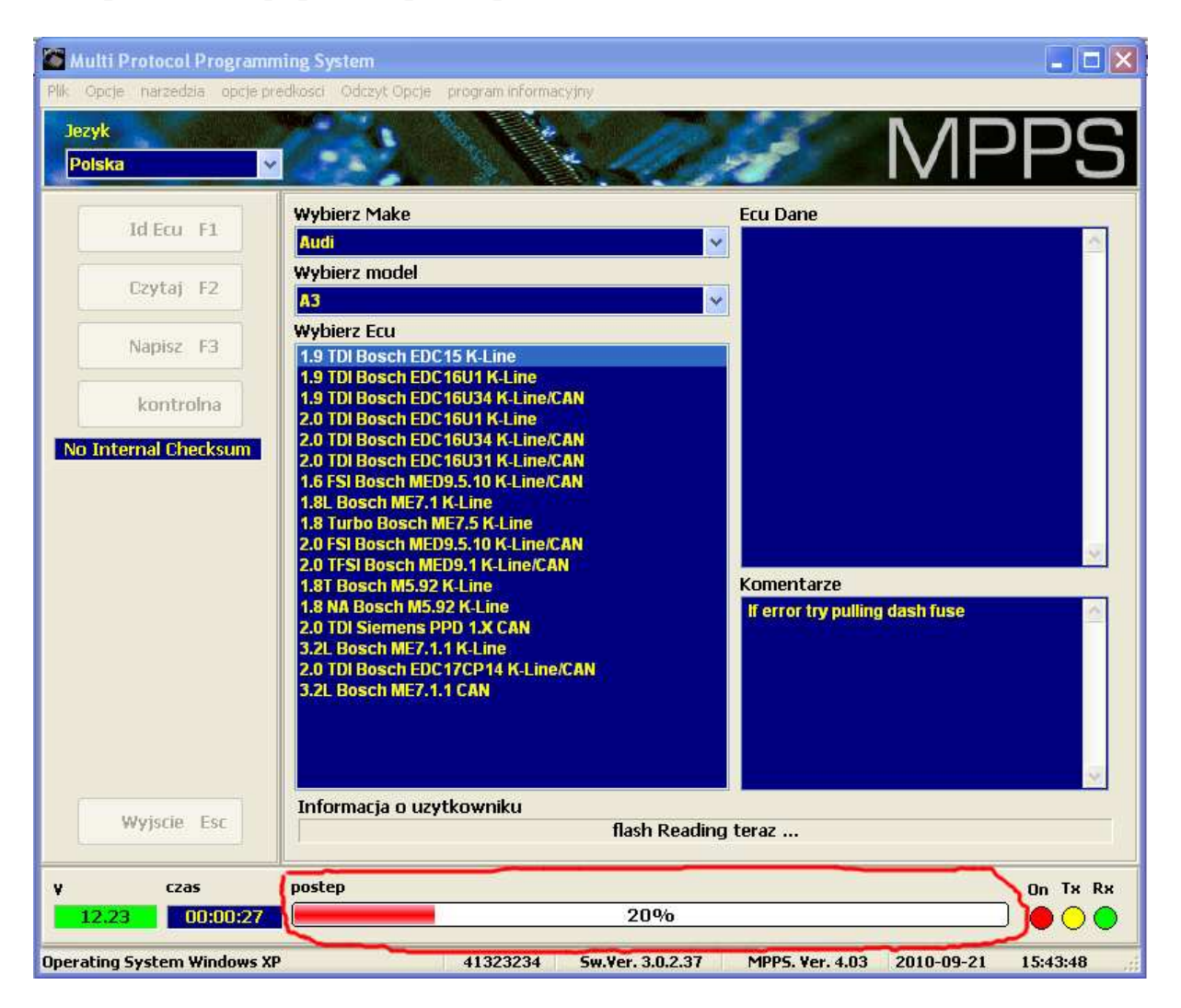

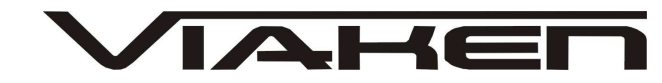

8) Gdy pasek postępu dojdzie do 100% odczyt zostanie zakończony i wyświetli się okno zapisu, teraz należy nazwać odczytany plik i podać lokalizację gdzie ma zostać zapisany, zatwierdzamy klikając "Zapisz"

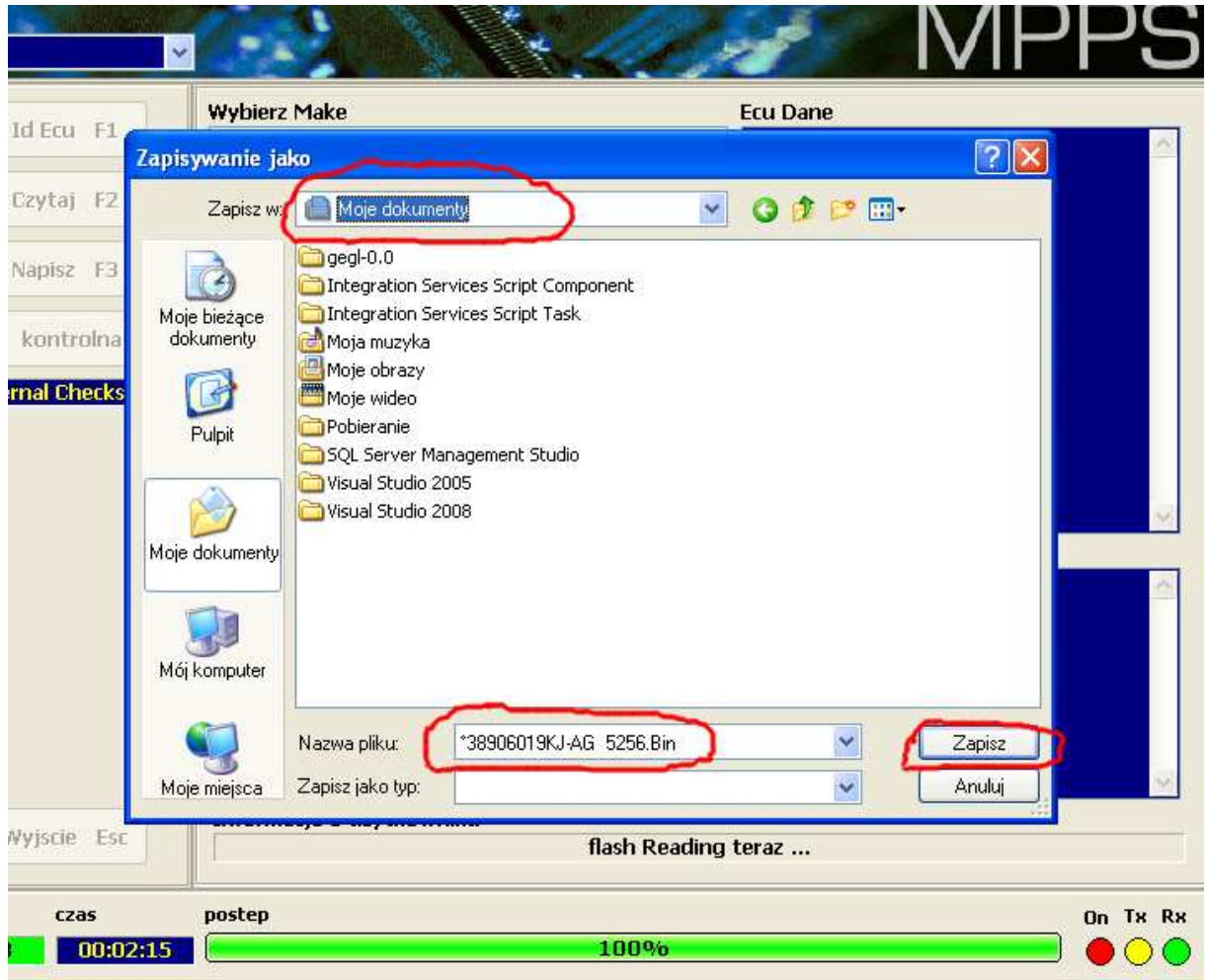

9) Gdy wyświetli się komunikat jak na zdjęciu poniżej wyłącz zapłon, i naciśnij OK

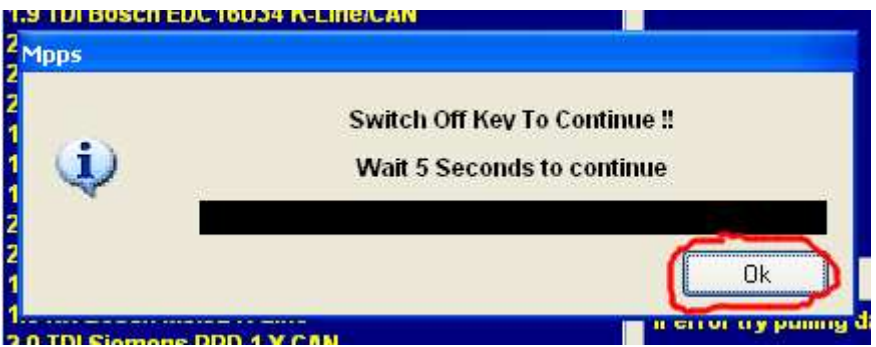

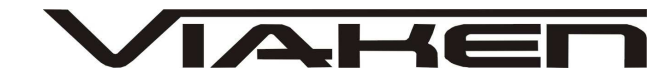

10) Po 5 sekundach Włącz zapłon i naciśnij OK

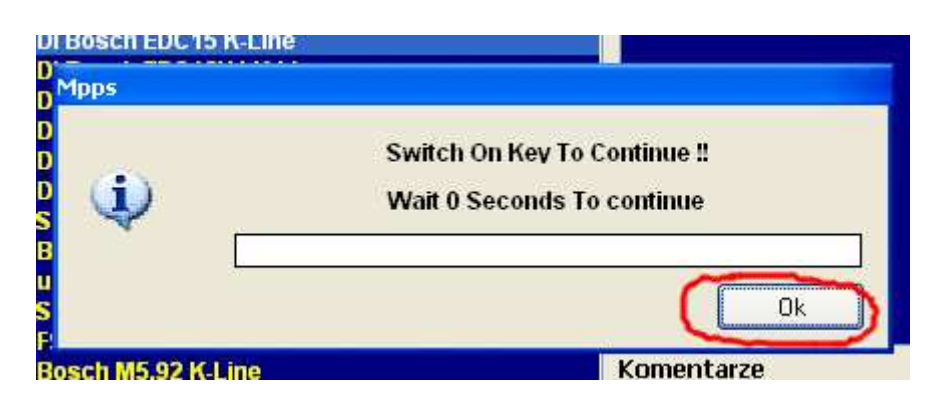

#### **Zapis danych:**

- 1) Wybierz Markę
- 2) Wybierz model
- 3) Wybierz ECU

4) Kliknij Id Ecu aby zidentyfikować sterownik, numery pojawią się w oknie "ECU Dane"

5) Kliknij Napisz

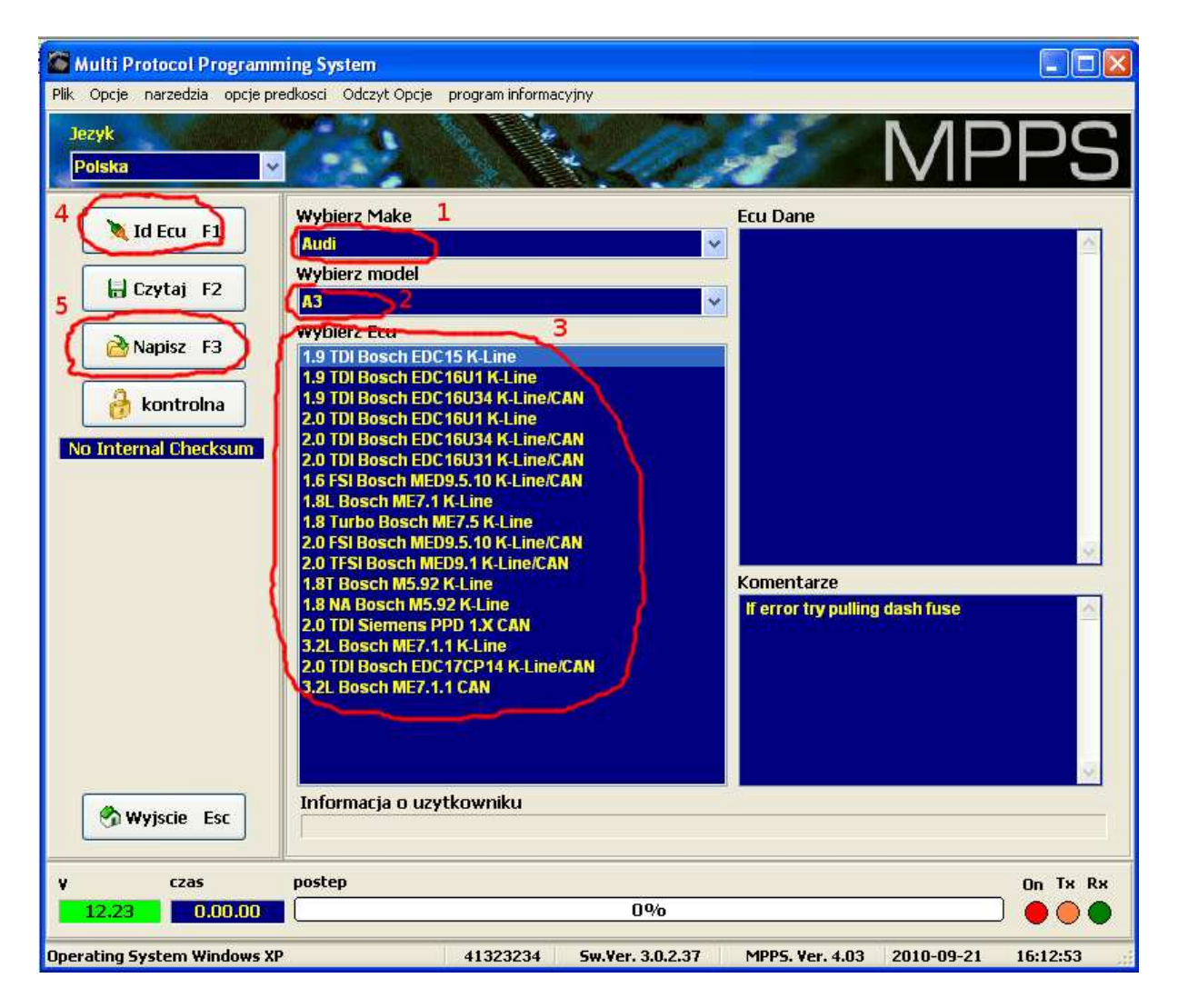

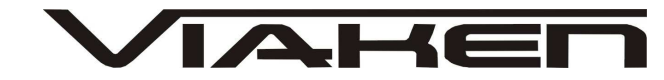

6) Na ekranie pojawi się okno otwierania, podaj lokalizację pliku i kliknij Otwórz

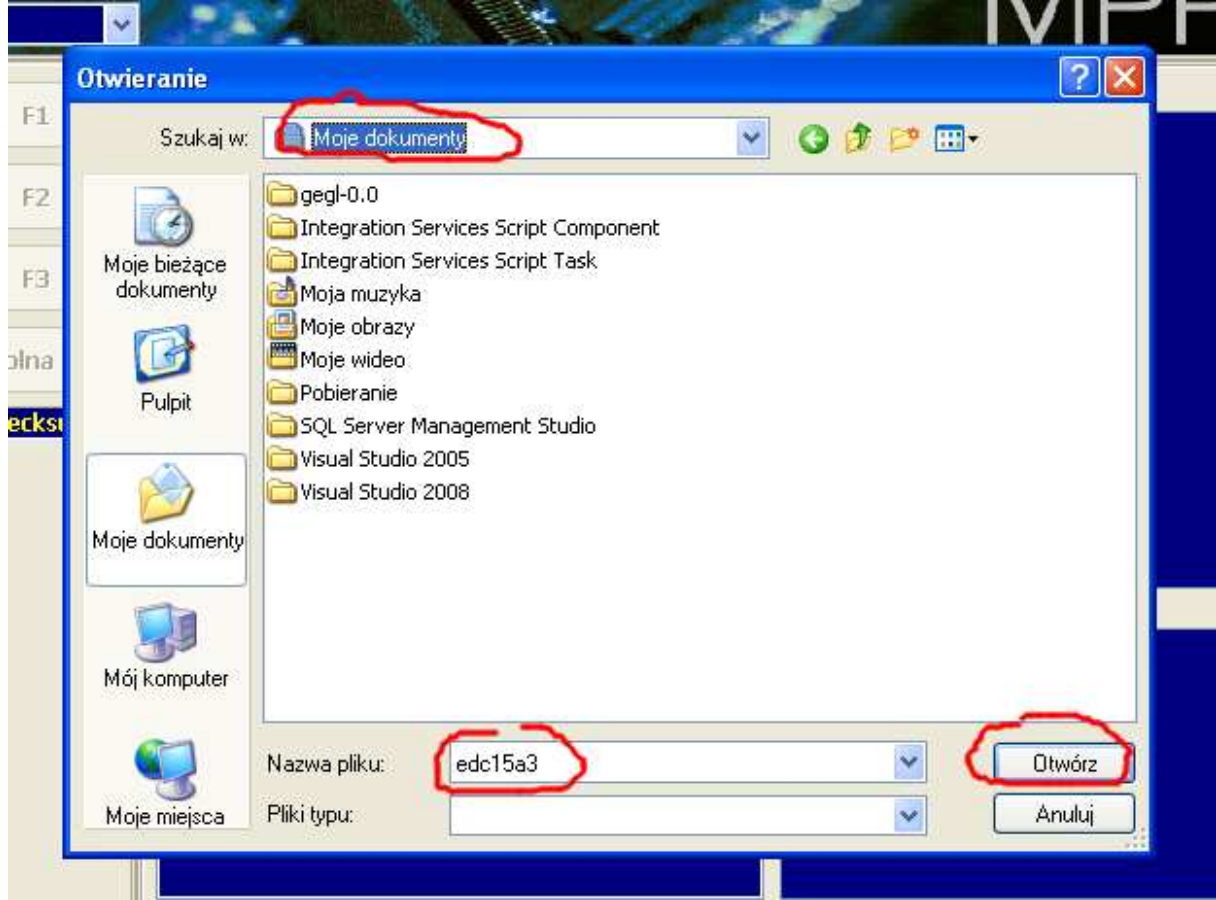

7) Potwierdź klikając OK

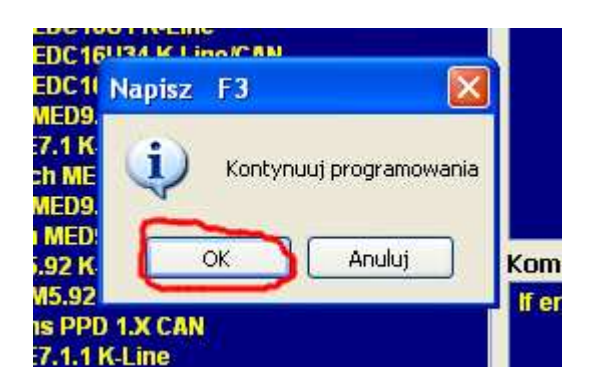

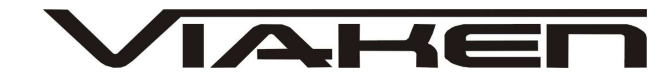

8) Zapis zostanie rozpoczęty, na dole ekranu pojawi się procentowy pasek postępu.

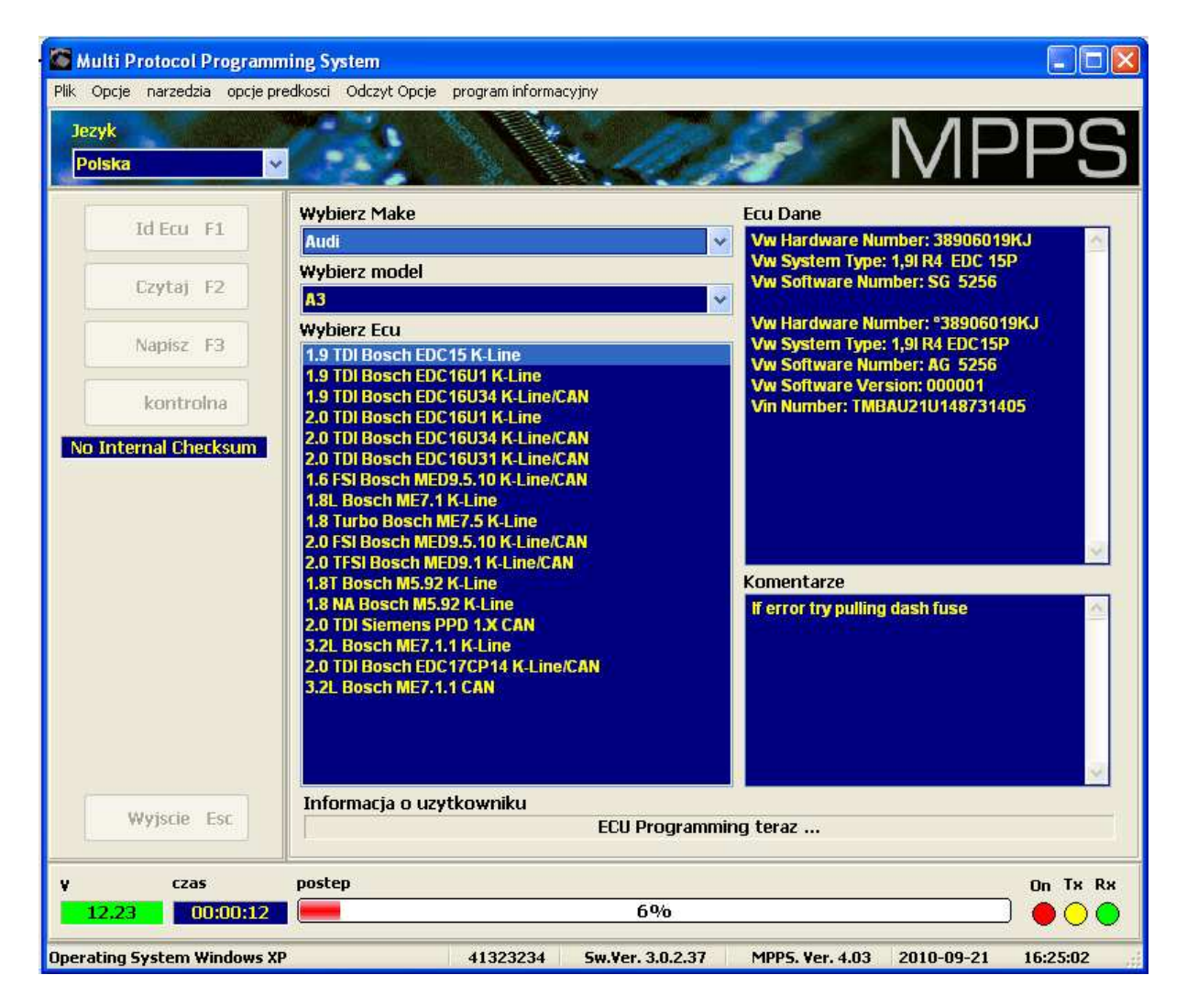

9)Gdy wyświetli się komunikat jak na zdjęciu poniżej wyłącz zapłon, i naciśnij OK

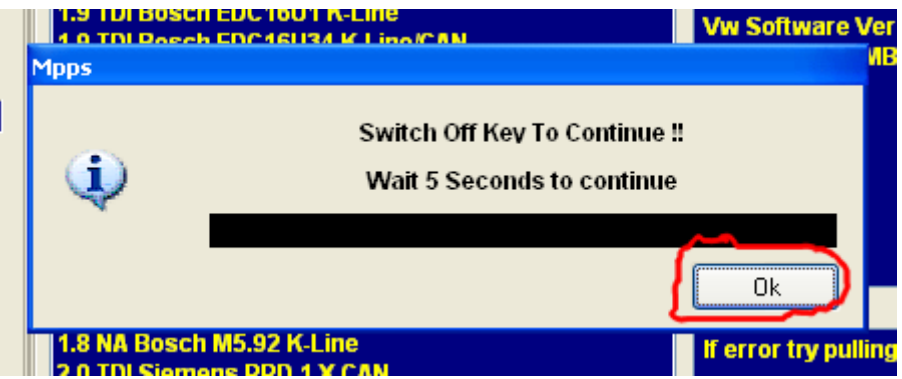

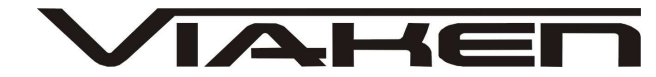

10) Po 5 sekundach Włącz zapłon i naciśnij OK

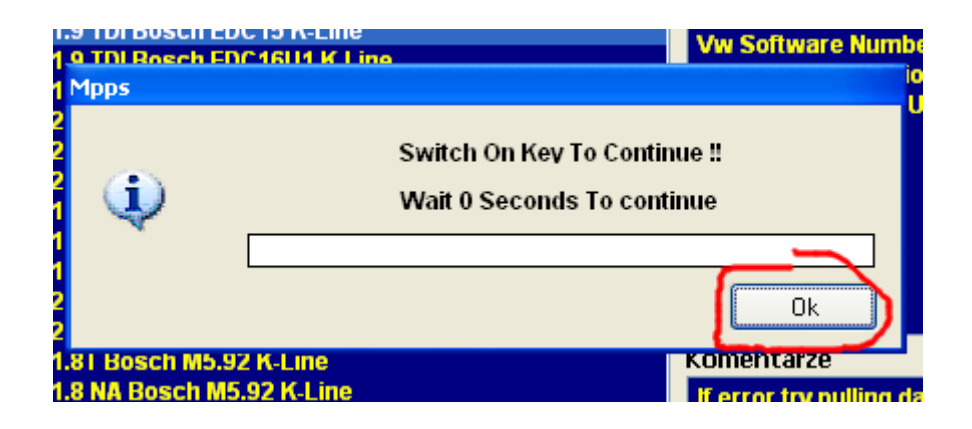

Aby zamknąć program kliknij "Wyjście Esc"

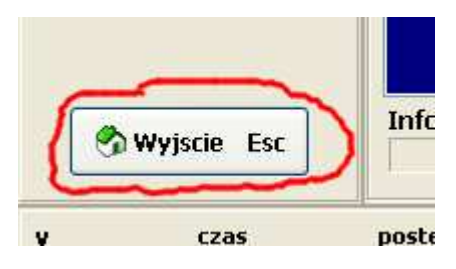

**Uwaga!**

**Odczyt i zapis należy wykonywać gdy napięcie na złączu diagnostycznym pojazdu wynosi minimum 12,5 V. Gdy korzystamy z laptopa powinien być wpięty do ładowarki.**

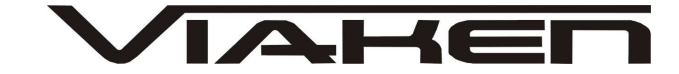

## **Dodatkowe informacje.**

- 1. http://www.viaken.pl strona w języku polskim, forum dyskusyjne.
- 2. http://elektroda.pl/ duży portal o tematyce elektronicznej, także o elektronice w motoryzacji.
- 3. http://www.google.pl/ najlepsza wyszukiwarka, znajdzie dosłownie wszystko.